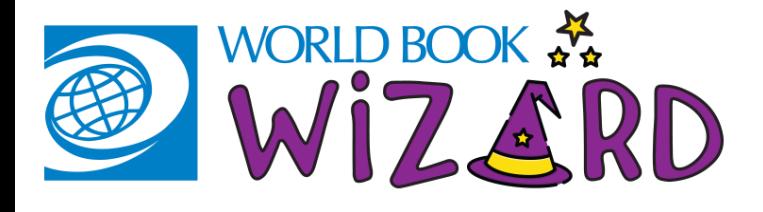

### HOW TO USE WORLD Book Wizard-Student

## FIND IT AND LOG ON

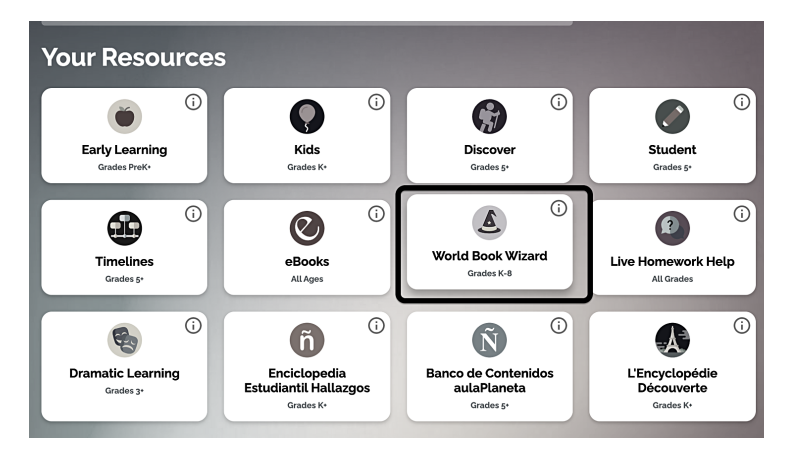

#### 1. Find Wizard on the Super Home page

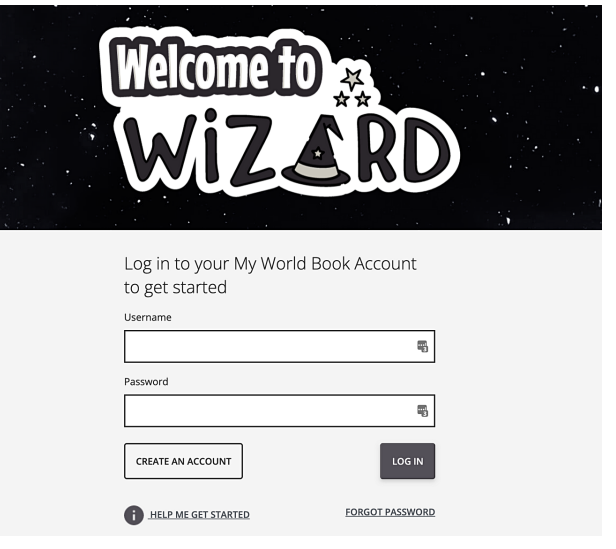

### 2. Log in with your MY WORLD BOOK ACCOUNT

# Join a class

LOG OUT

**WORLD BOOK STUDENT** 

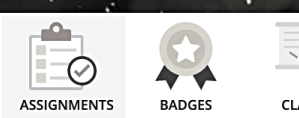

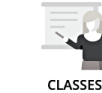

### 1. Click "Enter Class Code"

HI, SAUD

Enter your class code:

**ENTER CLASS CODE** 

#### 2. Obtain a code from your teacher and enter it here. Click Submit.

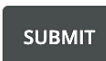

Students: Ask your teacher for a Class Code to join a class, where you can view assignments and other class materials.

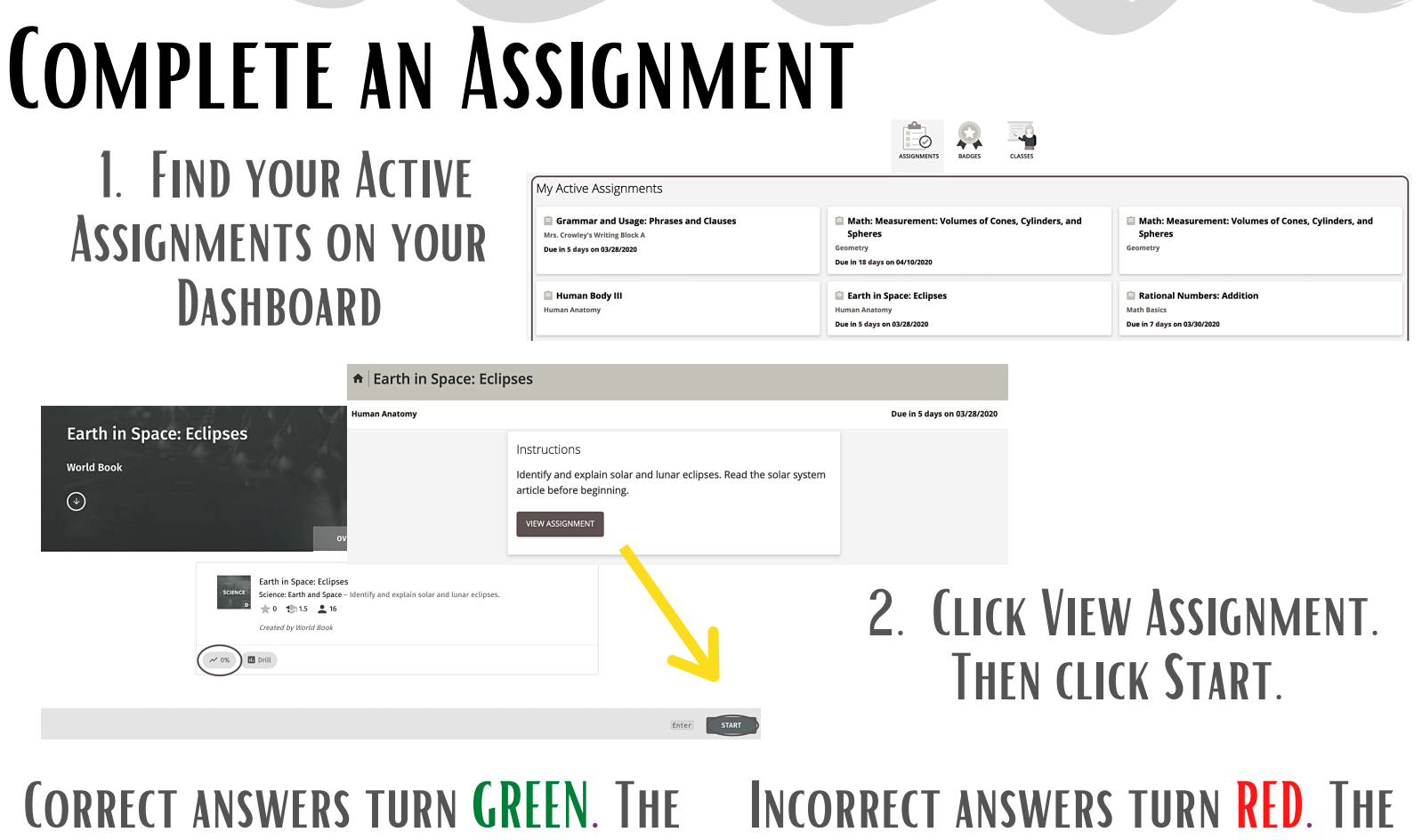

progress bar at the top increases.

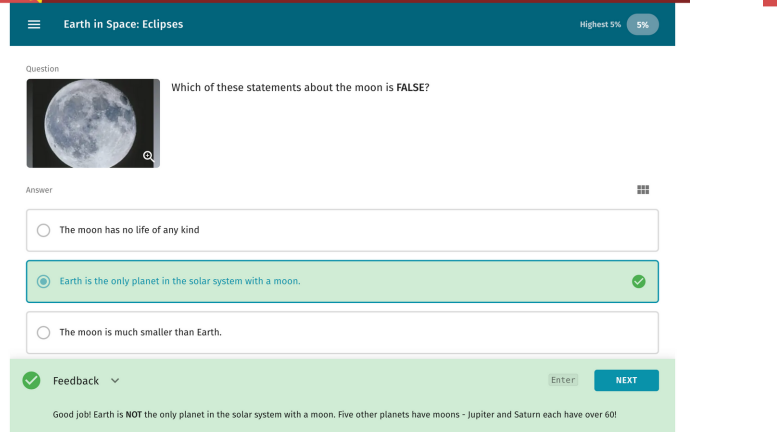

progress bar at the top decreases.

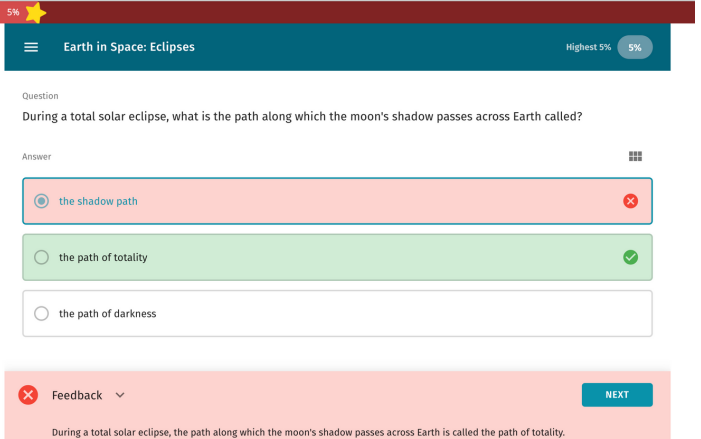

### Tip: read the feedback! This explains what the correct answer is to help you learn and get the question correct next time.

3. Once you reach 100%, the assignment is complete and moves to your Assignment Archive.

Assignment Archive

Grammar and Usage: Phrases and Clauses Mrs. Crowley's Writing Block A Missing: Was due 03/14/2020

Math: Rate, Ratio, and Percent Class 1 Missing: Was due 03/21/2020

Earth in Space: The Solar System Mrs. Crowley's Writing Block A ✓ Completed on 03/19/2020

Earth in Space: Eclipses **Human Anatomy**  $\checkmark$  Completed on 03/23/2020